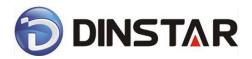

# DAG2000-32 FXS Voice Gateway

# **User Manual V2.0**

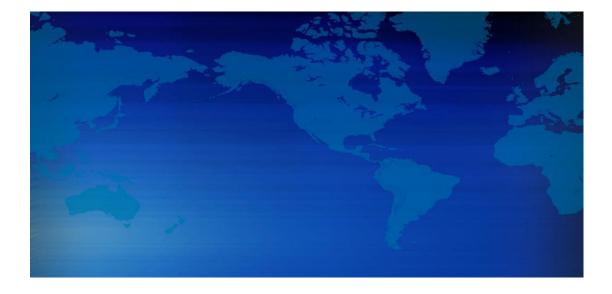

Dinstar Technologies Co., Ltd.

# **Revision Records**

| File Name        | DAG2000-32FXS Voice Gateway User Manual |
|------------------|-----------------------------------------|
| Document Version | 2.0                                     |
| Firmware Version | 2.15.02.02                              |
| Date             | 2012/03/16                              |
| Revised by       | Technical Support Department            |

### **Table of Contents**

| 1. | Equipment Introduction1                 |
|----|-----------------------------------------|
|    | 1.1 Overview1                           |
|    | 1.2 Equipment appearance1               |
|    | 1.3 Power supply1                       |
|    | 1.4 Network Applications2               |
|    | 1.5 Functions and Features2             |
|    | 1.5.1Protocol standard supported2       |
|    | 1.5.2 Voice and Fax parameters          |
|    | 1.5.3 Supplementary service             |
| 2. | Basic Operations4                       |
|    | 2.1 Phone Call4                         |
|    | 2.1.1 Phone or Extension Number4        |
|    | 2.1.2 Direct IP Calls4                  |
|    | 2.2 Call Hold5                          |
|    | 2.3 Call Waiting5                       |
|    | 2.4 Call Transfer5                      |
|    | 2.4.1Blind Transfer5                    |
|    | 2.4.2 Attended Transfer6                |
|    | 2.4.3 3-way Conference6                 |
|    | 2.5 Call Features7                      |
|    | 2.6 Sending and Receiving Fax8          |
|    | 2.6.1 DAG (FXS) support four fax modes: |
|    | 2.6.2 T. 38 and Pass-Through8           |
| 3. | Local IVR Operation8                    |
|    | 3.1 Inquire IP address8                 |
|    | 3.2 Factory Reset9                      |
|    | 3.3 Configure LAN Port's IP Address9    |
| 4. | WEB Configuration10                     |

| 4.1 WEB Login                  |    |
|--------------------------------|----|
| 4.1.1 Login                    |    |
| 4.1.2 Login WEB                | 11 |
| 4.2 Navigation Tree            | 11 |
| 4.3 State and Statistics       | 12 |
| 4.3.1 System Information       | 12 |
| 4.3.2 Registration Information | 14 |
| 4.3.3 TCP/UDP Statistics       | 14 |
| 4.3.4 RTP Session Statistics   | 15 |
| 4.4 Quick Setup Wizard         | 15 |
| 4.5 Network Configuration      | 15 |
| 4.5.1 Local Network            | 15 |
| 4.5.2 VLAN Parameter           | 17 |
| 4.5.3 ARP                      |    |
| 4.6 SIP Server                 | 20 |
| 4.7 Port Configuration         | 22 |
| 4.8 Advanced                   | 23 |
| 4.8.1 FXS parameters           | 23 |
| 4.8.2 Media Parameter          | 24 |
| 4.8.3 SIP Parameter            | 26 |
| 4.8.4 Fax Parameter            | 29 |
| 4.8.5 Digit Map                |    |
| 4.8.6 Feature Codec            |    |
| 4.8.7 System Parameter         |    |
| 4.9 Call & Routing             |    |
| 4.9.1 Port Group               |    |
| 4.9.2 IP Trunk                 |    |
| 4.9.3 Routing Configuration    |    |
| 4.9.4 IP-Tel Routing           | 40 |

|    | 4.9.5 Tel-IP/Tel Routing41        |
|----|-----------------------------------|
|    | 4.10 Manipulation Configuration42 |
|    | 4.10.1 IP-Tel Callee42            |
|    | 4.10.2 Tel-IP Caller43            |
|    | 4.10.3 Tel-IP Callee44            |
|    | 4.11 Maintenance45                |
|    | 4.11.1 SNMP Parameter45           |
|    | 4.11.2 Syslog Parameter48         |
|    | 4.11.3 Firmware Upload49          |
|    | 4.11.4 Data Backup49              |
|    | 4.11.5 Data Restore               |
|    | 4.11.6 Ping Test                  |
|    | 4.11.7 Tracert Test               |
|    | 4.11.8 Password Modification52    |
|    | 4.11.9 Factory Reset53            |
|    | 4.11.10 Device Restart53          |
| 5. | Glossary54                        |

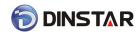

## 1. Equipment Introduction

## 1.1 Overview

Thanks for purchasing Dinstar DAG2000-32 (hereinafter referred to as the DAG) FXS analog voice gateway.DAG2000 series FXS analog gateway is voice/fax access gateway based on IP network. It can provide high efficiency, high quality VoIP business for operators, the family office, remote office and branch enterprise. DAG2000 series VoIP access gateway adopted standard SIP protocol and compatible with leading IP PBX, soft-switch and SIP-based platform. DAG2000 series products used strong hardware technology solutions and have a good voice/fax handling ability, high stability. It is the best VOIP equipment choice for commercial.

DAG2000 series FXS analog gateway includes following model:

- DAG2000-16S
- DAG2000-24S
- DAG2000-32S

This manual mainly to DAG2000-32S as example, introduce the function of devices and parameter configuration.

## 1.2 Equipment appearance

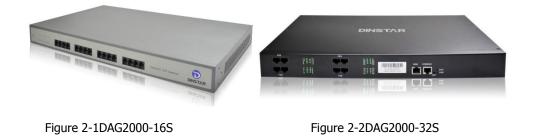

## 1.3 Power supply

DAG2000 is standard rack equipment, and adopts AC 110-240 V power supply.

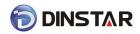

Power parameters:

Input: 100-240V, 50-60Hz

## **1.4 Network Applications**

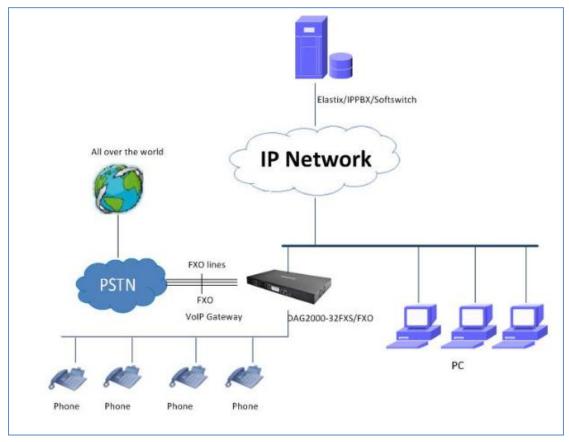

Figure 4-1: Network Applications

## 1.5 Functions and Features

### 1.5.1Protocol standard supported

- SIP V2.0 (RFC 3261,3262,3264)
- SDP (RFC 2327)
- REFER (RFC 3515)
- RTP/RTCP (RFC 1889,1890)
- STUN (RFC 3489)
- ARP/RARP (RFC 826/903)
- SNTP (RFC 2030)
- DHCP/PPPoE
- TFTP/HTTP/HTTPS

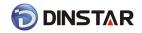

- DNS/DNS SRV (RFC 1706/RFC 2782)
- VLAN 802.1P/802.1Q

### 1.5.2 Voice and Fax parameters

- G.711A/U law, G.723.1, G.729AB
- Comfortable Noise Generation (CNG)
- Voice Activity Detection (VAD)
- Echo Cancellation (G.168)
- Adaptive Dynamic Jitter Buffer
- Voice and fax gain control
- Modem
- T.38/Pass-through
- DTMF Mode: Signal/RFC2833/INBAND

#### 1.5.3 Supplementary service

- Call waiting
- Call transfer (Blind transfer, Attend transfer,)
- Quick pick
- Call Forwarding Unconditional
- Call Forwarding on No Reply
- Hotline
- Call hold
- DND
- 3-way conference(24/32 port support)
- Voice mail
- Direct IP Call

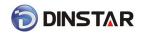

## 2. Basic Operations

- 2.1 Phone Call
- 2.1.1 Phone or Extension Number
  - 1) Dial the number directly and wait for 3 seconds (Default "*No dial timeout*");
  - 2) Dial the number directly and press #.

#### 2.1.2 Direct IP Calls

DAG series device with FXS port allow two parties directly call through IP address. The user need only a simulation with the FXS port unit equipment linked together and set up calls not registered.

Elements necessary to completing a direct IP call:

- 1) Both DAG serial and other VoIP Device, have public IP addresses;
- Both DAG serial and other VoIP Device are on the same LAN using private IP addresses;
- Both DAG serial and other VoIP Device can be connected through a router using public or private IP addresses (with necessary port forwarding or DMZ).

**Operation Process:** 

- 1) Pick up the analog phone then dial "\*47"
- 2) Enter the target IP address.

[Note]: No dial tone will be played between step 1 and step 2

#### **Examples:**

If the target IP address is 192.168.0.160, the dialing convention is **\*47**, then **192\*168\*0\*160**. Followed by pressing the "#" key or wait 3 seconds. Complete signaling interactive soon after, he was called the unit can be heard ringing.

[Note]: You cannot make direct IP calls between FXS0 to FXS1 since they are using same IP. It only supports the default destination port 5060.

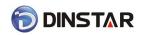

## 2.2 Call Hold

Place a call on hold by pressing the "flash" button on the analog phone (if the phone has that button).Press the "flash" button again to release the previously held Caller and resume conversation. If no "flash" button is available, use "hook flash" (toggle on-off hook quickly). You may drop a call using hook flash.

## 2.3 Call Waiting

Call waiting tone (3 short beeps) indicates an incoming call, if the call waiting feature is enabled. Toggle between incoming call and current call by pressing the "flash" button. First call is placed on hold. Press the "flash" button to toggle between two active calls.

## 2.4 Call Transfer

### 2.4.1Blind Transfer

Blind transfer used to transfer call to the third party without inform caller. Assume that call Caller A and B are in conversation. A wants to Blind TransferB to C:

1) Caller A presses **FLASH** on the analog phone to hear the dial tone;

2) Caller A dials **\*87** then dials caller C's number, and then # (or wait for 4 seconds);

3) Caller A will hear the confirm tone. Then, A can hang up.

#### Note:

"*Call features enable*" must be set to "Yes" in web configuration page. Caller A can place a call on hold and wait for one of three situations:

1) A quick confirmation tone (similar to call waiting tone) followed by a dial-tone. This indicates the transfer is successful. At this point, Caller A can either hand up or make another call.

2) A quick busy tone followed by a restored call (on supported platforms only). This means the transferee has received a 4xx response for the INVITE and we will try to recover the call. The busy tone is just to indicate to the transferor that the transfer has failed.

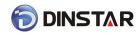

3) Continuous busy tone. The phone has timed out.

### 2.4.2 Attended Transfer

Attended transfer allowsusers to confirm the third party response and decide whether to answer the calls and then transfer this call to the third party.

Assume that Caller A and B are in conversation. Caller A wants to Attend Transfer B to C:

1) Caller A presses **FLASH** on the analog phone for dial tone;

2) Dial Caller C's number followed by # (or wait for 3 seconds);

3) If Caller C answers the call, Caller A and Caller C are in conversation. Then A can hang

up to complete transfer;

4) If Caller C does not answer the call, Caller A can press "flash" to resume call with CallerB.

### 2.4.3 3-way Conference

3-way conference:

1) Caller A call B,B pick up into call states;

2) Caller A hook flash, A and B into keep states, then C call A, A through to the phone.

3) A hook flash, then A、B、C into keep states, at this time if A press 1 key, then A and B continue to call; if A press 2 key, then A and B continue to call; if A press 3 key, then A、B、C three parties go to call.

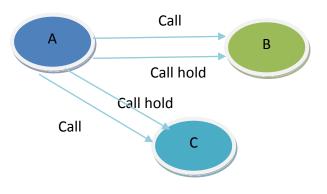

Figure 2.4-1: 3-way Conference

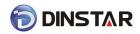

## 2.5 Call Features

DAG (FXS) support all traditional and senior phone function.

Table 2.5-1 Feature Codec

| Feature Codec | Operation Instructions               |
|---------------|--------------------------------------|
| *158#         | View the LAN port IP address         |
| *159#         | View the WAN port IP address         |
| *114#         | Inquire port account                 |
| *150*         | Set the way of obtain IP address     |
| *157*         | Set network method                   |
| *152*         | Set IP address                       |
| *153*         | Set Subnet mask                      |
| *156*         | Set default gateway IP address       |
| *193#         | Obtain IP address through DHCP again |
| *160*1#       | Open WAN port to access web          |
| *166*000000#  | Factory reset                        |
| *111#         | Restart device                       |
| *#            | Call hold                            |
| *47*          | IP address call                      |
| *51#          | Enable call waiting                  |
| *50#          | Disable call waiting                 |
| *87*          | Blind transfer                       |
| *72*          | Enable Unconditional Call Forward    |
| *73#          | Disable Unconditional Call Forward   |
| *90*          | Enable Busy Call Forward             |
| *91#          | Disable Busy Call Forward            |
| *92*          | Enable No Answer Call Forward        |

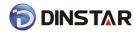

DAG2000 Series FXS Voice Gateway User Manual

| *93#       | Disable No Answer Call Forward                                                                       |
|------------|----------------------------------------------------------------------------------------------------|
| *78#       | Enable DND                                                                                           |
| *79#       | Disable DND                                                                                          |
| *200#      | Access Voice mail                                                                                    |
| Flash/Hook | Switch between incoming calls, If not in session, flash/hook will switch a new channel for new call. |

## 2.6 Sending and Receiving Fax

2.6.1 DAG (FXS) support four fax modes:

- 1) T.38 (FoIP)
- 2) Pass-Through
- 3) Modem
- 4) adaptive

### 2.6.2 T. 38 and Pass-Through

T.38 is the preferred method because it is more reliable and works well in most network conditions. If the service provider supports T.38, please use this method by selecting T.38 as fax mode (default). If the service provider does not support T.38, pass-through mode may be used. If you have problems with sending or receiving Fax, toggle the Fax Tone Detection Mode setting.

## 3. Local IVR Operation

### 3.1 Inquire IP address

Analog phone connected with FXS ports of device, then pick up, after dial tone, dialing \*158# to inquire LAN port IP address and dialing \*159# to inquire WAN port IP address.

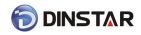

## 3.2 Factory Reset

After picking up, dial \*166\*000000#, then onhook and restart after "Setting successful".

## 3.3 Configure LAN Port's IP Address

Before configuration, please ensure: (1) The device is power on; (2) device is connecting to network; (3) Telephone is connecting to FXS port of device.

1) Configure dynamic IP address by DHCP:

Offhook; Dial "\*150\*2#"; Onhook;

If the equipment hint success, after 10 seconds, and restart the equipment.(Power-off then power-on)

2) Configure Static IP address

Offhook; Dial "\*150\*1#"; Onhook;

Then configure IP and mask as follow:

Configure IP address:

Offhook; input "\*152\*172\*16\*0\*100# "; onhook

Configure subnet mask:

Offhook; input "\*153\*255\*255\*0\*0# "; onhook

Configure gateway IP address

Offhook; input "\*156\*172\*16\*0\*1# "; onhook.

- 3) Query the IP address of device: Offhook, input"\*158#"
- 4) If the DAG serial uses PPPoE method to get IP address, it need to configure by web browser.

[Note]: The telephone will play voice prompt "Setting successfully" if the step is correct

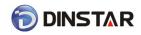

## 4. WEB Configuration

## 4.1 WEB Login

Device is connecting to network properly, refer to chapter 3 "Operation". Offhook and dial\*158# to inquire device IP address.

### 4.1.1 Login

Device LAN port default IP address is 192.168.11.1, WAN port default obtain IP address by DHCP. Advice to modify the IP address of the local computer equipment and ensure that are on the same IP segment, with Windows 7 as an example, the local computer IP address change for 192.168.11.10:

| Internet Protocol Version 4 (TCP/IPv4)                                                                                | Properties ? X      |
|----------------------------------------------------------------------------------------------------|---------------------|
| General                                                                                                    |                     |
| You can get IP settings assigned auton<br>this capability. Otherwise, you need to<br>for the appropriate IP settings. |                     |
| 💿 Obtain an IP address automatical                                                                                    | y I                 |
| Ouse the following IP address:                                                                                        |                     |
| IP address:                                                                                                    | 192 . 168 . 11 . 10 |
| Subnet mask:                                                                                                    | 255.255.0.0         |
| Default gateway:                                                                                                    | · · ·               |
| Obtain DNS server address autom                                                                                       | natically           |
| Ouse the following DNS server add                                                                                     | resses:             |
| Preferred DNS server:                                                                                                 | 8.8.4.4             |
| Alternate DNS server:                                                                                                 | 172 . 16 . 1 . 1    |
| Validate settings upon exit                                                                                           | Advanced            |
|                                                                                                    | OK Cancel           |

Figure 4.1-1Modify IP address

Check connection between computer and device, click "Start"-> "run"-> input "cmd", run ping 192.168.11.10 –t order to check the connectivity between them.

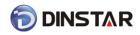

### 4.1.2 Login WEB

Open web browser, then input IP address of device, Press"Enter", it pop up logging on identity authentication interface.

|            | uired                                                            | 23 |
|------------|------------------------------------------------------------------|----|
|            | 77.10:80 requires a username and<br>ver says: Web Config System. |    |
| User Name: | admin                                                            | ]  |
| Password:  | *****                                                            |    |

Figure 4.1-1 DAG FXS Login Interface

Default username and password: admin/admin, click "OK" to entry into web interface.

| MAC Address         00-1F-C3-56-22-09           IP Address         172.16.50.72         255.255.0.0         Static           DNS Server         0.0.0         0.0.0.0         Static           System Uptime         1h: 56m: 42s         Sent 254709 bytes         Sent 254709 bytes | IP Address         172.16.50.72         255.255.0.0         Static           DNS Server         0.0.0.0         0.0.0.0         System Uptime         1h: 56m: 42s         Static | System Information    |                          |                         |                               |
|----------------------------------------------------------------------------------------------------|----------------------------------------------------------------------------------------------------|-----------------------|--------------------------|-------------------------|-------------------------------|
| IP Address         172.16.50.72         255.255.0.0         Static           DNS Server         0.00.0         0.00.0         Static           System Uptime         1h: 56m: 42s         Static         Static                                                                       | IP Address172.16.50.72255.255.0.0StaticDNS Server0.0.0.00.0.0.0System Uptime1h: 56m: 42sNetwork: Traffic Stat.Received 3777665 bytesSent 254709 bytes                             |                       |                          |                         |                               |
| DNS Server 0.0.0.0 0.0.0.0 System Uptime 1h: 56m: 42s                                                                                                    | DNS Server     0.0.0.0     0.0.0.0       System Uptime     1h: 56m: 42s       Network Traffic Stat.     Received 3777665 bytes     Sent 254709 bytes                              | MAC Address           | 00-1F-C3-56-22-09        |                         |                               |
| System Uptime 1h: 56m: 42s                                                                                                    | System Uptime 1h: 56m: 42s<br>Network Traffic Stat. Received 3777665 bytes Sent 254709 bytes                                                                                      | IP Address            | 172.16.50.72             | 255.255.0.0             | Static                        |
|                                                                                                    | Network Traffic Stat. Received 3777665 bytes Sent 254709 bytes                                                                                                    | DNS Server            | 0.0.0.0                  | 0.0.0.0                 |                               |
|                                                                                                    | Network Traffic Stat. Received 3777665 bytes Sent 254709 bytes                                                                                                    |                       |                          |                         |                               |
|                                                                                                    | Network Traffic Stat. Received 3777665 bytes Sent 254709 bytes                                                                                                    | System Lintime        | 1h: 56m: 42e             |                         |                               |
| Network Traffic Stat. Received 3777665 bytes Sent 254709 bytes                                                                                                    |                                                                                                    |                       |                          |                         |                               |
|                                                                                                    | Version DAG2000-32S 2.15.02.02 PCB 1 LOGIC 0 BIOS 1, Built on Apr 19 2012, 11:37:56                                                                                               | Network Traffic Stat. | Received 3777665 bytes   | Sent 254709 bytes       |                               |
|                                                                                                    | Version DAG2000-328 2.15.02.02 PCB 1 LOGIC 0 BIOS 1, Built on Apr 19 2012, 11:37:56                                                                                               |                       |                          |                         |                               |
| Version DAG2000-32S 2.15.02.02 PCB 1 LOGIC 0 BIOS 1, Built on Apr 19 2012                                                                                                    |                                                                                                    | Version               | DAG2000-32S 2.15.02.02 P | CB 1 LOGIC 0 BIOS 1, BU | uilt on Apr 19 2012, 11:37:56 |
|                                                                                                    |                                                                                                    |                       |                          |                         |                               |
|                                                                                                    |                                                                                                    |                       | F                        | tefresh                 |                               |

Figure 4.1-2 DAG Configure Interface

## 4.2 Navigation Tree

DAG series voice gateway web configuration interface mainly includes navigation tree and the right configuration interface. Choose navigation tree in order to entry into the configuration interface.

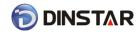

#### - Status & Statistics

- System Information
- Registration
- TCP/UDP Traffic
- RTP Session
- Quick Setup Wizard
- + Network
- SIP Server
- Port
- + Advanced
- + Call & Routing
- + Manipulation
- + Maintenance

Figure 4.2-1 Navigation Tree

When device is in bridge mode, navigation tree won't display "routing configuration" items and the following "DHCP service", "DMZ host", "forward rules" and "static routing" and "ARP" etc.

### 4.3 State and Statistics

### 4.3.1 System Information

System information interface shows the run information as following figure 4.3.1 below:

| m Information         |                          |                        |                               |
|-----------------------|--------------------------|------------------------|-------------------------------|
|                       |                          |                        |                               |
| MAC Address           | 00-1F-C3-56-22-09        |                        |                               |
| IP Address            | 172.16.50.72             | 255.255.0.0            | Static                        |
| DNS Server            | 0.0.0.0                  | 0.0.0.0                |                               |
| System Uptime         | 1h: 59m: 40s             |                        |                               |
| Network Traffic Stat. | Received 3935726 bytes   | Sent 391659 bytes      |                               |
| Version               | DAG2000-32S 2.15.02.02 P | CB 1 LOGIC 0 BIOS 1, B | uilt on Apr 19 2012, 11:37:56 |
|                       |                          |                        |                               |

#### Refresh

Figure 4.3-1 System Information

System information as follow:

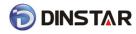

| MAC address                | WAN port hardware address. The device ID in HEX format.                                                                                                    |  |  |
|----------------------------|----------------------------------------------------------------------------------------------------|--|--|
| IP Address                 | Shows LAN IP address of DAG ,<br>DHCP mode: all the field values for the Static IP mode are not used (eventhough they<br>are still saved in the Flash memory.) The DAG acquires its IP address from the first<br>DHCP server it discovers from the LAN it is connected.<br>Using the PPPoE feature: set the PPPoE account settings. The DAG wille stablish a<br>PPPoE session if any of the PPPoE fields is set.<br>Static IP mode: configure the IP address, Subnet Mask, Default Router IP address,<br>DNS Server 1 (primary), DNS Server 2 (secondary) fields. These field sare set to zero |  |  |
|                            | by default.                                                                                                    |  |  |
| DNS Server                 | Display DNS server IP address and default gateway information                                                                                                    |  |  |
| System Uptime              | Time elapsed from device power on to now.                                                                                                    |  |  |
| Network Traffic<br>Statics | Total bytes of message received and sent by network port.                                                                                                    |  |  |
| Version                    | Includes: product mode, software version, hardware version and built time etc.                                                                                                    |  |  |

### Table 4.3-1 System Information Description

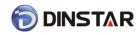

## 4.3.2 Registration Information

| Port R      | egistra | tion Informatio    | n                      |                      |                          |
|-------------|---------|--------------------|------------------------|----------------------|--------------------------|
| Port<br>No. | Туре    | Primary User<br>ID | Primary User<br>Status | Secondary<br>User ID | Secondary<br>User Status |
| 0           | FXS     | 2200               | Unregistered           |                      |                          |
| 1           | FXS     | 2201               | Unregistered           |                      |                          |
| 2           | FXS     | 2202               | Unregistered           |                      |                          |
| 3           | FXS     | 2203               | Unregistered           |                      |                          |
| 4           | FXS     | 2204               | Unregistered           |                      |                          |
| 5           | FXS     | 2205               | Unregistered           |                      |                          |
| 6           | FXS     | 2206               | Unregistered           |                      |                          |
| 7           | FXS     | 2207               | Unregistered           |                      |                          |
| 8           | FXS     | 2208               | Unregistered           |                      |                          |
| 9           | FXS     | 2209               | Unregistered           |                      |                          |
| 10          | FXS     | 2210               | Unregistered           |                      |                          |
| 11          | FXS     | 2211               | Unregistered           |                      |                          |
| 12          | FXS     | 2212               | Unregistered           |                      |                          |
| 13          | FXS     | 2213               | Unregistered           |                      |                          |
| 14          | FXS     | 2214               | Unregistered           |                      |                          |
| 15          | FXS     | 2215               | Unregistered           |                      |                          |
| 16          | FXS     | 2216               | Unregistered           |                      |                          |
| 17          | FXS     | 2217               | Unregistered           |                      |                          |
| 18          | FXS     | 2218               | Unregistered           |                      |                          |
| 19          | FXS     | 2219               | Unregistered           |                      |                          |
| 20          | FXS     | 2220               | Unregistered           |                      |                          |
| 21          | FXS     | 2221               | Unregistered           |                      |                          |
| 22          | FXS     | 2222               | Unregistered           |                      |                          |
| 23          | FXS     | 2223               | Unregistered           |                      |                          |
| 24          | FXS     | 2224               | Unregistered           |                      |                          |
| 25          | FXS     | 2225               | Unregistered           |                      |                          |
| 26          | FXS     | 2226               | Unregistered           |                      |                          |
| 27          | FXS     | 2227               | Unregistered           |                      |                          |
| 28          | FXS     | 2228               | Unregistered           |                      |                          |
| 29          | FXS     | 2229               | Unregistered           |                      |                          |
| 30          | FXS     | 2230               | Unregistered           |                      |                          |
| 31          | FXS     | 2231               | Unregistered           |                      |                          |

Figure 4.3-2 Port and Port group registration information

## 4.3.3 TCP/UDP Statistics

| TCP/UDP Traffic  |                  |                  |                  |  |  |  |
|------------------|------------------|------------------|------------------|--|--|--|
| TCP Sent Packets | TCP Recv Packets | UDP Sent Packets | UDP Recv Packets |  |  |  |
| 539              | 449              | 13395            | 8                |  |  |  |
| Refresh          |                  |                  |                  |  |  |  |

Figure 4.3-3 TCP/UDP Statistics Information

Figure 4.3-3 shows TCP sending and receiving, UDP sending and receiving packets of statistical information since the device launched.

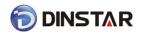

### 4.3.4 RTP Session Statistics

| Port | Payload Type | Packet Period | Local Port | PeerIP | Peer Port | Sent Packets | Recv Packets | Lost Packets | Jitter | Duration(s) |
|------|--------------|---------------|------------|--------|-----------|--------------|--------------|--------------|--------|-------------|
|      |              |               |            |        |           |              |              |              |        |             |
|      |              |               |            |        |           |              |              |              |        |             |

Refresh

Figure 4.3-4 RTP Session Statistics

Figure 4.3-4 display real-time RTP conversation flow data information, includes:

Port, voice codec, packet period, local port, peer IP, peer port, sent packets, receive packets, lost packets, jitter and duration.

## 4.4 Quick Setup Wizard

Quick configuration guide will guide users to configure the device step by step. Users only need to configure network, SIP server and sip port in quick setup wizard. Basically, after these three steps, users are able to make voice call through device.

## 4.5 Network Configuration

### 4.5.1 Local Network

DAG 2000 series have 4 Ethernet ports, and similar to a smaller switches. Network configuration below:

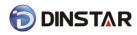

| Network Configuration                   |               |
|-----------------------------------------|---------------|
| Link Speed & Duplex                     | Auto Detect 🗨 |
| Obtain an IP address automatically      |               |
| Ose the following IP address            |               |
| IP Address                              | 172.16.50.72  |
| Subnet Mask                             | 255.255.0.0   |
| Default Gateway                         | 172.16.1.5    |
| O PPPoE                                 |               |
| Account                                 |               |
| Password                                |               |
| Service Name                            |               |
| DNS Server                              |               |
| Obtain DNS server address automatically |               |
| Output the following DNS server address |               |
| Primary DNS Server                      | 0.0.0.0       |
| Secondary DNS Server                    | 0.0.0.0       |

Save

Note: The device must restart to take effect.

Figure 4.5-1Route Mode

 "Link Speed & Duplex "used to select Ethernet port work mode, include 5 kinds of choice, "Auto Detect"、"10Mbps half-duplex"、"10Mbps

full-duplex","100Mbpshalf-duplex","100Mbps full-duplex", default is "Auto Detec".

- When select "Obtain IP address automatically", DAG will obtain IP address by DHCP.
- When select "Use the following IP address", that configure DAG to fixed IP address mode.
- When select "PPPoE", please fill in account and password offered by ISP in internet account and password.

#### [Notes]:

- 1) If select DHCP to obtain IP address, please ensure DHCP server in network and work normally.
- 2) After configuration, restart device configuration validation.

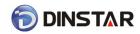

#### 4.5.2 VLAN Parameter

Generally, Internet provides only Best Effort Service. Since Ethernet is the most spread LAN access technology, importance of providing it a quality of service mechanism ought not to be neglected.

Ethernet technology also used as WAN technology, not only as LAN technology. Due to rapidly increasing use Internet through Public Switched Telecommunication Network (PSTN), Telephone Companies are forced to implement IP-based networks as their PSTN backbones. A network like this without any Quality of Service mechanisms would be disastrous. Just imagine yourself trying to get an emergency call through while others just surf the Internet.

1) 802.1Q

The IEEE 802.1Q standard defines architecture for Virtual Bridged LANs, the services provided in Virtual Bridged LANs and the protocols and algorithms involved in the provision of those services.

No Quality of Service mechanisms are defined in this standard, but an important requirement for providing QoS is included in this standard, e.g. ability to regenerate user priority of received frames using priority information contained in the frame and the User Priority Regeneration Table for the reception Port.

2) 802.1p

IEEE 802.1p standard, Traffic class expediting and dynamic multicast filtering. It describes important methods for providing QoS at MAC level. IEEE 802.1p is in fact quite good. Lower priority level packets are not sent, if there is packet in queued in higher level queues. IEEE 802.1p describes no admission control protocols. It would be possible to give Network Control priority to all packets and the network would be easily congested.

There are three VLAN: data VLAN, voice LAN and management VLAN. VLAN configuration interface as following figure 4-4-3:

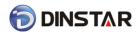

| Voice VI AN                                                                       | <b>— —</b>          |
|-----------------------------------------------------------------------------------|---------------------|
| Voice VLAN                                                                        | Enable              |
| Voice 802.1Q VLAN ID (0 - 4095)                                                   | 4                   |
| Voice 802.1P Priority (0 - 7)                                                     | 0                   |
| Obtain an IP address automatically                                                | interiace.          |
| Use the following IP address                                                      |                     |
| IP Address                                                                        |                     |
| Subnet Mask                                                                       |                     |
| Default Gateway                                                                   |                     |
| ,                                                                                 |                     |
| Voice VLAN DNS Server                                                             |                     |
| Obtain DNS server address automatically                                           |                     |
| Use the following DNS server addresses                                            |                     |
| Primary DNS Server                                                                |                     |
| Secondary DNS Server                                                              |                     |
| Management VLAN                                                                   | Enable              |
| Management 802.1Q VLAN ID (0 - 4095)                                              | 5                   |
| Management 802.1P Priority (0 - 7)                                                | 0                   |
| Management VLAN uses following sepa                                               | arate IP interface. |
| Obtain an IP address automatically                                                |                     |
| Use the following IP address                                                      |                     |
| IP Address                                                                        |                     |
| Subnet Mask                                                                       |                     |
| Default Gateway                                                                   |                     |
| Management VLAN DNS Server                                                        |                     |
| Obtain DNS server address automatically                                           |                     |
| Obtain DNS server address automatically Output the following DNS server addresses |                     |
| Primary DNS Server                                                                |                     |
| Secondary DNS Server                                                              |                     |
|                                                                                   |                     |

Note: The device must restart to take effect.

Figure 4.5-3 VLAN parameter configuration

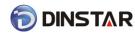

| Data VLAN          | Data 802.1Q VLAN ID(0-4095)          | Fill out an ID to describe a data VLAN group, ID 0 used<br>to management VLAN, can't used to service<br>configure. |  |  |
|--------------------|--------------------------------------|----------------------------------------------------------------------------------------------------|--|--|
|                    | Data 802.1p Priority (0-7)           | 802.1p protocol to control network traffic priority,<br>Priority from 0-7.                                         |  |  |
|                    | Voice 802.1Q VLAN ID(0-4095)         | Fill out an ID to describe a voice VLAN group, ID 0 used to management VLAN, can't used to service configure.      |  |  |
| Voice VALN         | Voice 802.1p Priority (0-7)          | 802.1 protocol to control network traffic priority,<br>Priority from 0-7.                                          |  |  |
|                    | IP address                           | Can use dynamic or static IP address                                                                               |  |  |
|                    | Voice VLAN DNS Server                | Can use dynamic or static DNS server address                                                                       |  |  |
|                    | Management 802.1Q VLAN<br>ID(0-4095) | Fill out an ID to describe a data VLAN group, ID 0 used to management VLAN, can't used to service configure.       |  |  |
| Management<br>VLAN | Management 802.1p Priority<br>(0-7)  | 802.1 protocol to control network traffic priority, Priority from 0-7.                                             |  |  |
|                    | IP address                           | Can use dynamic or static IP address                                                                               |  |  |
|                    | Management VLAN DNS server           | Can use dynamic or static DNS server address                                                                       |  |  |

#### Table 4.5-1 VLAN parameter configuration

[Note]: Restart the device to take configuration effect.

### 4.5.3 ARP

ARP brief introduction:

ARP is address resolution protocol. After configuring ARP, users can get physical address through device IP address. Under TCP/IP network environment, each host is assigned a 32-bit IP address. But the message transmission needs to know the purpose the physical address of the party. ARP is a tool that converts IP address into MAC address.

ARP configuration interface as follows:

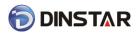

| ARP  |                    |                |
|------|--------------------|----------------|
| Туре | 🖲 Static 🔘 Dynamic |                |
|      | IP Address         | MAC Address    |
|      |                    |                |
|      |                    |                |
|      |                    | Total: 0 entry |
|      | Add                | Delete         |

Figure 4.5-4 ARP Parameters

## 4.6 SIP Server

SIP server introduction:

1) SIP server is the main component of VoIP network and responsible for establishing all the SIP phone calls. SIP server also called SIP proxy server or registered server. IPPBX and the soft-switch can act as SIP server role.

2) Usually, SIP server does not participate in the media process.

In SIP network, the media always using end-to-end to hand the consultation. In some particular situation or business processing, such as "Music On Old", SIP server will actively participate in the media negotiation. Simple SIP server is responsible only for establishment, maintenance and cleaning conversation, don't interfere in call. While relatively complex SIP server also called SIP PBX. It not only provides the basic call, and basic conversational support, also offer plenty of business, such as: Presence, Find-me, Music On Hold.

3) SIP server based on Linux platform, such as: OpenSER、 sipXecx, VoS, Mera etc.

4)SIP server based on windows platform, such as :miniSipServer, Brekeke, VoIPswitch etc.

5) Carrier grade soft-switch platform, such as Cisco, Huawei, Zteetc.

SIP server configuration interface as follows:

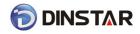

| SIP Server                                   |                |   |
|----------------------------------------------|----------------|---|
| Primary SIP Server                           |                |   |
| Primary SIP Server Address                   | 172.16.100.102 | 1 |
| Primary SIP Server Port (Default:            |                | ] |
| 5060)                                        | 5060           |   |
| Register Interval (Default: 1800)            | 1800           | s |
| Heartbeat                                    | Enable         | - |
| Secondary SIP Server                         |                |   |
| Secondary SIP Server Address                 |                |   |
| Secondary SIP Server Port<br>(Default: 5060) | 5060           | j |
| Register Interval (Default: 1800)            | 1800           | s |
| Heartbeat                                    | Enable         |   |
| Local SIP Port                               |                |   |
| Use Random Port                              | Enable         |   |
| Set Local SIP Port                           | 5060           |   |
|                                              |                |   |

Save

Figure 4.6-1 SIP Server Configuration Interface

### SIP parameter description:

| Primary SIP Server IP                     | SIP Server IP address or Domain name provided by VoIP service provider.                                                                                                    |
|-------------------------------------------|----------------------------------------------------------------------------------------------------|
| Primary SIP Server port                   | Service port, default is 5060                                                                                                    |
| Register interval                         | protects registrar against excessively frequent registration refreshes<br>while limiting the state. Every once in a while send request for registration to the<br>terminal server, default is 1800s. |
| Heartbeat                                 | Heartbeat message detect the connection status between device and SIP server.                                                                                                    |
| Secondary SIP Server IP<br>address        | Backup SIP Server's IP address or Domain name provided by VoIP service provider.                                                                                                    |
| Secondary SIP Server port                 | Service port, default is 5060                                                                                                    |
| Secondary SIP server<br>Register interval | protects registrar against excessively frequent registration refreshes<br>while limiting the state. Every once in a while send request for registration to the<br>terminal server, default is 1800s. |
| Secondary SIP heartbeat                   | Heartbeat message detect the connection status between device and SIP server.                                                                                                    |
| Use Random Port                           | Random SIP service ports for DAG                                                                                                    |
| Set Local SIP port                        | Default SIP service port is 5060.                                                                                                    |

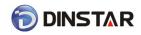

# 4.7 Port Configuration

Port parameters include: Send gain, receive gain, primary display name etc.

| Port | Primary<br>Display<br>Name | Primary SIP<br>User ID | Primary<br>Authenticate<br>ID | Secondary<br>Display<br>Name | Secondary<br>SIP User ID | Secondary<br>Authenticate<br>ID | Offhook<br>Auto-Dial | DND Caller-I   | D CFU | CFB | CFNRy     | CW      | CW Tone |
|------|----------------------------|------------------------|-------------------------------|------------------------------|--------------------------|---------------------------------|----------------------|----------------|-------|-----|-----------|---------|---------|
| 0    |                            | 2200                   |                               |                              |                          |                                 |                      | Disable Enable |       |     |           | Enable  | Enable  |
| 1    |                            | 2201                   |                               |                              |                          |                                 |                      | Disable Enable | )     |     |           | Enable  | Enable  |
| 2    |                            | 2202                   |                               |                              |                          |                                 |                      | Disable Enable | )     |     |           | Enable  | Enable  |
| 3    |                            | 2203                   |                               |                              |                          |                                 |                      | Disable Enable | ) (   |     |           | Enable  | Enable  |
| 4    |                            | 2204                   |                               |                              |                          |                                 |                      | Disable Enable |       |     |           | Enable  | Enable  |
| 5    |                            | 2205                   |                               |                              |                          |                                 |                      | Disable Enable | ,     |     |           | Enable  | Enable  |
| 6    |                            | 2206                   |                               |                              |                          |                                 |                      | Disable Enable |       |     |           | Enable  | Enable  |
| 7    |                            | 2207                   |                               |                              |                          |                                 |                      | Disable Enable |       |     |           | Enable  | Enable  |
| 8    |                            | 2208                   |                               |                              |                          |                                 |                      | Disable Enable | (     |     |           | Enable  | Enable  |
| 9    |                            | 2209                   |                               |                              |                          |                                 |                      | Disable Enable | (     |     |           | Enable  | Enable  |
| 10   |                            | 2210                   |                               |                              |                          |                                 |                      | Disable Enable | (     |     |           | Enable  | Enable  |
| 11   |                            | 2211                   |                               |                              |                          |                                 |                      | Disable Enable | (     |     |           | Enable  | Enable  |
| 12   |                            | 2212                   |                               |                              |                          |                                 |                      | Disable Enable |       |     |           | Enable  | Enable  |
| 13   |                            | 2213                   |                               |                              |                          |                                 |                      | Disable Enable | (     |     |           | Enable  | Enable  |
| 14   |                            | 2214                   |                               |                              |                          |                                 |                      | Disable Enable |       |     |           | Enable  | Enable  |
| 15   |                            | 2215                   |                               |                              |                          |                                 |                      | Disable Enable | ) (   |     |           | Enable  | Enable  |
|      |                            |                        |                               |                              |                          |                                 |                      |                |       |     | Total: 32 | entry [ | Page 🔻  |

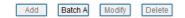

Figure 4.7-1 Port configuration interface

Port parameters introduce as follows:

| Tx Gain                                    | It is use to control the volume of conversation, Adjust "TX gain" will affect the end users voice size, the default value is 0.<br>Its value range from $10 - 10 \text{ dB}$ |
|--------------------------------------------|----------------------------------------------------------------------------------------------------|
| Rx Gain                                    | It is use to control the volume of conversation, Adjust "RX gain" will affect the end users voice size, the default value is 0. Its value range from $-10 - 10 \text{ dB}$   |
| Primary /Secondary SIP<br>Display Name     | Primary /Secondary SIP account description,Its purpose is so you can identify<br>the SIP account with a meaningful name                                                      |
| Primary /Secondary<br>SIPUser ID           | User account information, provided by VoIP service provider (ITSP). Usually in the form of digit similar to phone number or actually a phone number.                         |
| Primary/Secondary SIP<br>Authenticate ID   | SIP service subscriber's Authenticate ID used for authentication. Can be identical to or different from SIP User ID.                                                         |
| Primary/Secondary<br>Authenticate password | SIP password which registers to soft switch/SIP server                                                                                                    |
| Offhook Auto-dial                          | Pre-assign an extension or phone number so that automatically dial a number<br>as soon as you pick up the phone set                                                          |
| Auto-dial Delay Time                       | Delay 0-3 seconds to automatically dial a number, 0 means dial number immediately                                                                                            |
| DND                                        | Do not disturb, the phone set won't receive any calls in case it enabled                                                                                                    |

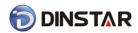

DAG2000 Series FXS Voice Gateway User Manual

| Caller ID              | Enable or disable caller ID for corresponding port                                                                             |
|------------------------|----------------------------------------------------------------------------------------------------|
| Number for CFU         | call forward unconditional, all incoming calls willforward to pre-assigned number automatically                                |
| Number for CFB         | Call forward on busy, if the line is busy, the call will forward to pre-assigned number automatically                          |
| Number for CFNRy       | Call forward no reply, if the line is not answer the call, the call will forward to pre-assigned number automatically          |
| Call Waiting           | If call waiting enabled, it will send a special tone if another caller tries to reach<br>you when you are using your telephone |
| Play Call Waiting Tone | Enable call waiting tone, caller will hear special tone.                                                                       |

## 4.8 Advanced

### 4.8.1 FXS parameters

FXS characteristic parameters include: Call progress Tone, Timeout for Dialing, Send Polarity Reversal etc. Configuration interface as follow:

| XS/FXO                            |         |        |     |
|-----------------------------------|---------|--------|-----|
| Call Progress Tone                |         | USA    |     |
| Timeout for Dialing               |         | 4      | s   |
| Timeout for Answer(Outgoing Call) |         | 55     | s   |
| Timeout for Answer(Incoming Call) |         | 55     | s   |
| FXS Parameter                     |         |        |     |
| Send Polarity Reversal            |         | Enable |     |
| Detect Hook Flash                 |         | Enable |     |
| Min Time                          |         | 100    | ms  |
| Max Time                          |         | 400    | ms  |
| CID Type                          |         | FSK 💌  |     |
| Message Type                      |         | MDMF 💌 |     |
| Send CID before Ringing           |         | Enable |     |
| Delay of Sending CID after Ring   | ging    | 500    | ms  |
| CFNRy Timeout                     |         | 33     | s   |
| SLIC Setting                      | 600 Ohm | •      | i i |
| -                                 |         |        |     |
|                                   | Save    |        |     |

Figure 4.8-1 FXS Parameters Configuration Interface

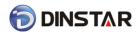

### FXS parameters description:

| Call Process Tone                     | Hear the dial tone when pick up the phone. Choose the national standards                                                                                                    |
|---------------------------------------|----------------------------------------------------------------------------------------------------|
|                                       | from the drop-down box. Default is the United States.                                                                                                    |
| Timeout for dialing                   | With the help of dialing timeout, you can limit the time while users typing<br>the digits from an extension. If the timeout expire while the user is typing in<br>the extension then DAG will consider the extension as complete and it will<br>try to send to SIP server. Default value is 4 seconds                                                                                                    |
| Timeout for                           | This timer set how long the caller party waiting whenmakes outgoing call on                                                                                                    |
| answer(Outgoing call)                 | extension.                                                                                                    |
| Timeout for                           |                                                                                                    |
| answer(Incoming call)                 | This timer set how long the phone sets ringing when get incoming call                                                                                                    |
| Send Polarity Reversal                | Enable polarity reversal to billing.                                                                                                    |
| Detect Hook flash                     | A protruding button where putting the receiver boards, called Flash. Always press is hang up, pick up the receiver, the fork lift machine from reed called, by hand clap called "Hook flash". Hook flash is a process that put the flash fast by pressing and let go. In essence is to cut off the dc access about 80 to 200 ms. Then switches don't think it's hang on, but keep the call, taking some other operating. The typical application of hook flash is the telephone switchboard. When need to transfer the call to other extension, then telephone hook flash to transfer the call. |
| CID Type                              | There are DTMF and FSK, General for the default.                                                                                                    |
| Message Type                          | The call display formats SDMF and MDMF, General for the default                                                                                                    |
| Send CID before Ringing               | After enable this configuration, The DAG send caller to phone set before ringing, otherwise the caller ID will display after ringing.                                                                                                    |
| Delay of sending CID after<br>Ringing | Definite delay timer of caller ID while it set to send caller ID after ringing.<br>Its Default value 500ms                                                                                                    |
| SLIC Setting                          | Set the unit impedance                                                                                                    |

### 4.8.2 Media Parameter

Media parameter mainly include: RTP start port, DTMF parameter, PreferedVocoder. Configuration Interface as follow:

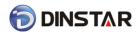

| Media Parameter    |              |                           |           |                       |
|--------------------|--------------|---------------------------|-----------|-----------------------|
| RTP Start Port     |              | 8000                      |           |                       |
| DTMF Parameter     |              |                           |           |                       |
| DTMF Method        |              | SIGNA                     | L         | •                     |
| DTMF Gain          |              | 0dB                       |           | •                     |
| DTMF Send Interval |              | 200                       |           | ms                    |
| Send Flash Event   |              | Enal                      | ble       |                       |
| Coder Name         | Payload Type | Packetization<br>Time(ms) | Rate(kbps | ) Silence Suppression |
| 1st G729 💌         | 18           | 20 💌                      | 8         | Disable 💌             |
| 2nd G711U 💌        | 0            | 20 💌                      | 64        | Disable 💌             |
| 3rd G711A 💌        | 8            | 20 💌                      | 64        | Disable 💌             |
| 4th G723 💌         | 4            | 30 💌                      | 6.3       | Disable 💌             |
|                    |              |                           |           |                       |

Save

Figure 4.8-2 Media Parameter Configuration Interface

Media parameter description:

| RTP Start Port                    | Default RTP port 8000                                                                                                    |
|-----------------------------------|----------------------------------------------------------------------------------------------------|
| DTMF Method                       | SINGAL、INBAND、RFC2833                                                                                                    |
| RFC2833 Payload Type Optimization | It is configurable When RFC2833 is selected,<br>payload negotiation parameter with remote side, it<br>includes two options: Local and remote |
| RFC2833 Payload Type              | Payloadvalue, default is 101                                                                                                    |
| DTMF Gain                         | Default is 0 DB                                                                                                    |
| DTMF Send Interval                | DTMF send signal interval, default is 200ms.                                                                                                 |
| Coder Name                        | DAG supports G729、G711U、G711A、G723. while<br>it make outgoing call, G.729 will used as figure<br>4.8.2 displayed                             |
| Payload Type                      | Each kind of coding has a unique type load value, refer toRFC3551                                                                            |
| Packetization Time                | Voice package time                                                                                                    |
| Rate                              | Voice data flow rate, system default                                                                                                    |
| Slience Suppression               | Default is disable, if enable, according to the current noise environment dynamically adjust                                                 |

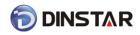

mute inhibit threshold, thus in the user in silent state stop transmission background noise bag and save about VoIP bandwidth. In the low bandwidth environment, can reduce the network congestion, greatly improving VoIP call effect.

## 4.8.3 SIP Parameter

| SUBSCRIBE for MWI(Message Waiting                | Enable                 |       |
|--------------------------------------------------|------------------------|-------|
| Indicator)                                       |                        |       |
| Voicemail User ID                                |                        |       |
| RFC3407 Support                                  | Enable                 |       |
| IP-to-IP Call                                    | Enable                 |       |
| URI includes "user=phone"                        | Enable                 |       |
| Only Accept Calls from Server                    | Enable                 |       |
| Anonymous Call                                   | Enable                 |       |
| Reject Anonymous Call                            | Enable                 |       |
| "#" as Ending Dial Key                           | Enable                 |       |
| PRACK                                            | Enable                 |       |
| Value of "Refer To" refers to "Contact"          | Enable Enable          |       |
| RTP Mode in SDP when Call Holding                | Sendonly               | •     |
| Domain Query Type                                | A Query                | •     |
| Domain Re-resolution Inteval(0 means<br>disable) | 0                      | min   |
| T1                                               | 500                    | ms    |
| T2                                               | 4000                   | ms    |
| Τ4                                               | 5000                   | ms    |
| Max Timeout                                      | 32000                  | ms    |
| Heartbeat Interval(1 - 3600s)                    | 10                     | S     |
| Response Code Switch                             |                        |       |
| Response Code                                    | Response Code after Sv | vitch |
|                                                  |                        |       |
|                                                  |                        |       |
|                                                  |                        |       |
|                                                  |                        |       |

Figure 4.8-3 SIP Parameter Configuration Interface

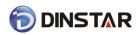

#### SIP parameter description:

| SUBSCRIBE for MWI                       | Voicemail message indicator, it is to be realized in the way of NOTIFY                                                                                                    |
|-----------------------------------------|----------------------------------------------------------------------------------------------------|
| Voicemail User ID                       | Access code to voicemail box                                                                                                    |
| RFC34077 Support                        | Docking parameters, the SDP simple ability statement                                                                                                    |
| IP-to-IP Call                           | Enable this function, users may use the * business call IP address on the phone.                                                                                                    |
| URI Includes user=phone                 | SIP carries the information, the system defaults not open.                                                                                                    |
| Only Accept Call from Server            | Default is no, it indicates the DAG accept incoming call from SIP server only                                                                                                    |
| Anonymous Call                          | Enable anonymous call,"anonymous" will include in SIP message                                                                                                    |
| Reject Anonymous Call                   | Enable this function, reject all anonymous call. Disable by default                                                                                                    |
| # as ending Dial Key                    | Dial-up, use # as a end descriptor.                                                                                                    |
| PRACK                                   | RFC3262 defined an optional extension methods—PRACK (provisional ack), Used to support the reliability of the temporary response.                                                                            |
| Value of "Refer To" refers to "Contact" | Its function is to require the receiving party contact with the third party through the use of supplied in the request in the address information. "Refer to" field of SIP message fill in "contact header". |
| Domain Query Type                       | There are two modes option: A QUERY and SRV QUERY.<br>Default is A QUERY.                                                                                                    |
| Domain Re-resolution Interval           | Default 0: forbidden                                                                                                    |
| T1                                      | T1 timer of SIP protocol, default is 500ms                                                                                                    |
| T2                                      | T2 timer of SIP protocol, default is 400ms                                                                                                    |
| Т4                                      | T4 timer of SIP protocol, default is 500ms                                                                                                    |
| Max Timeout                             | The max timeout of sending or receiving, default is 32s                                                                                                    |
| Heartbeat Interval                      | Default is 10s.                                                                                                    |
|                                         |                                                                                                    |

Voice mail instructions:

Here DAG work with Elastixas the example, introduces how voicemail work in DAG.

1) DAG register to Elastix server. Corresponding extension number enable voice mail function in

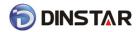

Elastix and set password. As below:

| Voicemail & Directory |         |      |
|-----------------------|---------|------|
| Status                | Enabled | •    |
| Voicemail Password    | 111111  |      |
| Email Address         |         |      |
| Pager Email Address   |         |      |
| Email Attachment      | C yes   | • no |
| Play CID              | C yes   | • no |
| Play Envelope         | C yes   | • no |
| Delete Voicemail      | C yes   | • no |
| IMAP Username         |         |      |
| IMAP Password         |         |      |
| VM Options            |         |      |
| VM Context            | default |      |
| VmX Locater           |         |      |

Figure 4.8-4 Elastix Voicemail Configuration Interface

2) check feature code in Elastix and change it as necessary. Its default feature codes setting as

| bel | low  | • |
|-----|------|---|
| DCI | 0.11 | • |

| Voicemail      |     |           |
|----------------|-----|-----------|
| Dial Voicemail | *98 | Enabled 💌 |
| My Voicemail   | *97 | Enabled 💌 |
|                |     |           |

#### Figure 4.8-5 Elastix Voicemail Setting

| SIP Parameter                                                     |        |
|-------------------------------------------------------------------|--------|
| SUBSCRIBE for MWI(Message Waiting Indicator)<br>Voicemail User ID | Enable |

Figure 4.8-6 Voice Mail Setting In SIP Parameter

3) Enable voice mail in DAG and Elastix will ask you to leave a message after ringing 15 seconds,

thenElastixwill record and display your message.

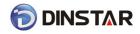

Voicemail

| Ringtime Default:                                       | 15            |
|---------------------------------------------------------|---------------|
| Direct Dial Voicemail Prefix:                           | *             |
| Direct Dial to Voicemail message type:                  | Unavailable 👻 |
| Optional Voicemail Recording Gain:                      |               |
| Do Not Play "please leave message after tone" to caller |               |

#### Figure 4.8-7 Voicemail Setting

4) DAG dial \*200#, then dial voicemail account and thenask password for Validation. After that the user will hear voice message.

### 4.8.4 Fax Parameter

Fax introduction:

DAG fax parameter includes: fax mode, Fax sound detection party, ECM, Rate.

| Fax Config        |             |
|-------------------|-------------|
|                   |             |
| Mode              | Adaptive 💌  |
| Tone Detection by | Auto 👻      |
| ECM               | Enable      |
| Rate              | 14400 bps 👻 |
|                   |             |
|                   |             |
|                   | Save        |

Figure 4.8-8 Fax Parameter Configure Interface

Fax parameter description:

| Mode              | Fax mode support T.38, T.30(Pass-through),Modem, Adaptive. |
|-------------------|------------------------------------------------------------|
| Tone Detection by | Fax sound detection mode: Caller, Callee, Automatic.       |
| ECM               | Fax error correction information                           |
| Rate              | The rate of sending and receiving.                         |

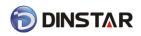

### 4.8.5 Digit Map

| x.# x.T |  |    |
|---------|--|----|
|         |  |    |
|         |  |    |
|         |  |    |
|         |  |    |
|         |  | 11 |

NOTE: Length of 'Digit Map' should not be more than 119 characters.

#### Figure 4.8-9Digit Map

Gateway is collect digits dialed by user, if received a number to be immediately report, the efficiency is too low and a large number of take up network resources. A reasonable method is concentration sending a message after receiving all number. How to judge the gateway receiving all number is the difficulties of this method. The solution is the call agent loading a "Digit Map" to gateway.

Digit Map includes a series figure characters, when the dial-up sequence and one received a character string matching, it means the number has received neat. Digital string contains characters allowed: data0~9, letterA~D,"#","\*", letter T, letter x and ".". "|" parts of each string is a choice of dial-up solutions; "[]"means choose anyone;"\*"means one reports; letter T means detected timer overtime; x means any data; "."means multiple characters can be behind, include 0; "#"means report immediately.

Digit Map Syntax:

1. Supported objects

Digit: A digit from "0" to "9".

Timer: The symbol "T" matching a timer expiry.

DTMF: A digit, a timer, or one of the symbols "A", "B", "C", "D", "#", or "\*".

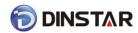

2. Range []

One or more DTMF symbols enclosed between square brackets ("[" and "]"), but only one can be selected.

3. Range ()

One or more expressions enclosed between round brackets ("(" and ")"), but only one can be selected.

4. Separator

|: Separated expressions or DTMF symbols.

5. Subrange

-: Two digits separated by hyphen ("-") which matches any digit between and including the two. The subrange construct can only be used inside a range

construct, i.e., between "[" and "]".

6. Wildcard

- x: matches any digit ("0" to "9").
- 7. Modifiers
- .: Match 0 or more times.
- 8. Modifiers
  - +: Match 1 or more times.
- 9. Modifiers
- ?: Match 0 or 1 times.

Example:

Assume we have the following digit maps:

1. xxxxxxx | x11

and a current dial string of "41". Given the input "1" the current dial

string becomes "411". We have a partial match with "xxxxxxx", but a

complete match with "x11", and hence we send "411" to the Call Agent.

2. [2-8] xxxxxx | 13xxxxxxxx

Means that first is "2", "3", "4", "5", "6", "7" or "8", followed by 6 digits;

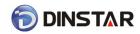

or first is 13, followed by 9 digits.

3. (13 | 15 | 18)xxxxxxx

Means that first is "13", "15" or "18", followed by 8 digits.

4. [1-357-9]xx

Means that first is "1","2","3" or "5" or "7","8","9", followed by 2 digits.

#### 4.8.6 Feature Codec

Feature codec includes device function and call function. Feature codec as follow:

| Feature Code                    |       |              |          |
|---------------------------------|-------|--------------|----------|
| Feature                         | Codes | Use Defaul   | t Status |
| Device Function                 |       |              |          |
| Inquiry WAN IP                  | *159# | <b>J</b>     | Enable 💌 |
| Inquiry Phone Number            | *114# | $\checkmark$ | Enable 💌 |
| Setting IP Mode                 | *150* | <b>V</b>     | Enable 💌 |
| Configure IP Address            | *152* |              | Enable 💌 |
| Network Subnet Mask Configure   | *153* |              | Enable 💌 |
| Network Gateway Configure       | *156* |              | Enable 💌 |
| Renew DHCP                      | *193# | V            | Enable 💌 |
| Access WEB by WAN in Route Mode | *160* |              | Enable 💌 |
| Reset Factory                   | *166* |              | Enable 💌 |
| Restart Device                  | *111# | V            | Enable 💌 |
| Call Function                   |       |              |          |
| Call Holding                    | *#    | <b>V</b>     | Enable 💌 |
| Call by IP                      | *47*  |              | Enable 💌 |
| Call Waiting Activate           | *51#  |              | Enable 💌 |
| Call Waiting Deactivate         | *50#  | $\checkmark$ | Enable 💌 |

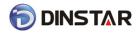

| Blind Transfer                   | *87*          | 1            | Enable 💌 |
|----------------------------------|---------------|--------------|----------|
| Call Forward Unconditional Activ | vate *72*     | <b>V</b>     | Enable 💌 |
| Call Forward Unconditional Dea   | activate *73# | <b>V</b>     | Enable 💌 |
| Call Forward Busy Activate       | *90*          | <b>V</b>     | Enable 💌 |
| Call Forward Busy Deactivate     | *91#          | <b>V</b>     | Enable 💌 |
| Call Forward No Reply Activate   | *92*          | <b>V</b>     | Enable 💌 |
| Call Forward No Reply Deactiva   | te *93#       | $\checkmark$ | Enable 💌 |
|                                  |               | _            |          |
| Do Not Disturb Activate          | *78#          | 1            | Enable 💌 |
| Do Not Disturb Deactivate        | *79#          | 1            | Enable 💌 |
| Dial Voicemail                   | *200#         | <b>V</b>     | Enable 💌 |

Save

Inquire WAN port IP address Dial\*159# to obtain device WAN port IP address **Inquire Phone Number** Dial\*114# to obtain port account \*150\*0#, means pppoe modem, \*150\*1#, means static IP, \*150\*2#, means obtain IP address by DHCP, \*150\*3#, means Setting IP Mode pppoe. \*157\*0#, set network work mode to routing mode; \*157\*1#, set Network Work Mode network work mode to bridge mode **Configure IP Address** \*152\*+IP, set gateway IP address Network subnet mask configure \*153\*+subnet mask, set gateway subnet mask Network Gateway Configure \*156\*+gateway IP, set gateway Renew DHCP \*193#, set dynamic IP again Allow access web through WAN port: \*160\*1#; don't allow access Access Web by Wan in Rout Mode web through WAN port: \*160\*0# \*166\*000000#, reset factory **Reset Factory** Restart Device \*111#, restart device When call process, dial\*# into call hold. (Recovery the call through Call onhold/offhold hook flash or \*#) Call by IP Directly dial the end user IP to call Call Waiting Activate \*51#, enable call waiting function

\*50#, forbid call waiting function

Figure 4.8-10 Feature Code Configuration Interface

Dinstar Technologies Co., Ltd.

Call Waiting Deactivate

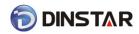

| Blind Transfer                           | If the call transfer to 801, first hook flash and then dial the * 87 * 801# |
|------------------------------------------|-----------------------------------------------------------------------------|
| Call Forward Unconditional Activate      | *72*+ phone number#, transfer the call from the phone number                |
| Call Forward Unconditional<br>Deactivate | *73#, forbid call forward unconditional                                     |
| Call Forward Busy Activate               | *90*+ forward busy number#                                                  |
| Call Forward Busy Deactivate             | *91#, forbid call forward busy                                              |
| Call Forward No Reply Activate           | *92*+ forward no reply number#                                              |
| Call Forward No Reply Deactivate         | *93#, close this function                                                   |
| Do Not Disturb Activate                  | *78#, enable DND function                                                   |
| Do Not Disturb Deactivate                | *79#, close DND function                                                    |
| Dial Voicemail                           | *200#, visit voice mail box                                                 |

Note: \* private services are open by default

#### 4.8.7 System Parameter

NAT traversal has two modes: STUN, static NAT. When select STUN, STUN server should be configured; select static NAT, just configure NAT IP address.

System parameters include: STUN、NTP、Provision、WEB parameter、Telnet.

1) STUN: STUN (Simple Traversal of UDP over NATs) is a network protocol. It allows users back of NAT find their own public network address, NAT type and internet end port have been bound by NAT for a local port. Two back of NAT router devices established UDP communication through this information.

STUN doesn't support TCP connection and H.323.

2) NTP: Network Time Protocol (NTP) is a computer time synchronization protocol.

3) Provision: Auto Provisioning can be used to provide general and specific configuration parameters ("Settings") to the DAGsand to manage firmware actualization.

System parameter configuration interface as follow:

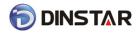

| System Parameter             |                             |
|------------------------------|-----------------------------|
|                              |                             |
| NAT Traversal                | STUN 👻                      |
| Refresh Interval             | 0 s                         |
| STUN Server Address          |                             |
| STUN Server Port             | 3478                        |
| NTP                          | Enable                      |
| Primary NTP Server Address   | us.pool.ntp.org             |
| Primary NTP Server Port      | 123                         |
| Secondary NTP Server Address | 64.236.96.53                |
| Secondary NTP Server Port    | 123                         |
| SYN Interval                 | 3600 s                      |
| Time Zone                    | GMT-6:00 (US Central Time 💌 |
| Daily Reboot                 | Enable                      |
| Reboot Time                  |                             |
| Provision Parameter          |                             |
| Primary Profile URL          |                             |
| Secondary Profile URL        |                             |
| Check Interval               | 24 h                        |
| WEB Parameter                |                             |
| WEB Port                     | 80                          |
| Telnet Parameter             |                             |
| Telnet Port                  | 23                          |

Save

Figure 4.8-11System Configuration Interface

| STUN Server Address          | STUN server IP address                                                                             |
|------------------------------|----------------------------------------------------------------------------------------------------|
| STUN Server Port             | STUN server port                                                                                   |
| Primary NTP server address   | Primary NTP server IP address, system default is us.pool.ntp.org                                   |
| Primary NTP server port      | Default is 123                                                                                     |
| Secondary NTP server address | Default is 18.145.0.30                                                                             |
| Secondary NTP server port    | Default is 123                                                                                     |
| SYN Interval                 | Every certain time synchronization gateway time, the system default every 3600 s synchronous once. |
| Time Zone                    | Time zone can be chosen. System default the United States central time, Chicago.                   |
| Primary Provision server IP  | Server IP address or domain provided by Provision server.                                          |

Dinstar Technologies Co., Ltd.

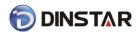

| Secondary Provision server IP | Server IP address or domain provided by Provision server.                                                           |
|-------------------------------|----------------------------------------------------------------------------------------------------|
| Check Interval                | Every once in a while check whether a program or configuration files<br>need to be updated. System default 24 hours |
| WEB Port                      | Gateway web port, default is 80                                                                                     |
| Access Web by WAN             | Enable or disable accessing web by WAN                                                                              |
| Telnet Port                   | Telnet service port, default is 23.                                                                                 |

# 4.9 Call & Routing

## 4.9.1 Port Group

Port group parameter include: Index, description etc. Port group configure interface as follow:

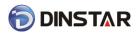

#### Port Group Add

| Index                           | 31               | •            |
|---------------------------------|------------------|--------------|
| Description                     |                  |              |
| Primary Display Name            |                  |              |
| Primary SIP User ID             |                  |              |
| Primary Authenticate ID         |                  |              |
| Primary Authenticate Password   |                  |              |
| Secondary Display Name          |                  |              |
| Secondary SIP User ID           |                  |              |
| Secondary Authenticate ID       |                  |              |
| Secondary Authenticate Password |                  |              |
| Offhook Auto-Dial               |                  |              |
| Auto-Dial Delay Time            |                  |              |
| Port Select                     | Cyclic Ascending | •            |
| Pick Up on Group                | *#               |              |
| ort                             | Port 0(FXS)      | Port 1(FXS)  |
|                                 | Port 2(FXS)      | Port 3(FXS)  |
|                                 | Port 4(FXS)      | Port 5(FXS)  |
|                                 | Port 6(FXS)      | Port 7(FXS)  |
|                                 | Port 8(FXS)      | Port 9(FXS)  |
|                                 | Port 10(FXS)     | Port 11(FXS) |
|                                 | Port 12(FXS)     | Port 13(FXS) |
|                                 | Port 14(FXS)     | Port 15(FXS) |
|                                 | Port 16(FXS)     | Port 17(FXS) |
|                                 | Port 18(FXS)     | Port 19(FXS) |
|                                 | Port 20(FXS)     | Port 21(FXS) |
|                                 | Port 22(FXS)     | Port 23(FXS) |
|                                 | Port 24(FXS)     | Port 25(FXS) |
|                                 | Port 26(FXS)     | Port 27(FXS) |
|                                 | Port 28(FXS)     | Port 29(FXS) |
|                                 | Port 30(FXS)     | Port 31(FXS) |

### Save Reset Cancel

#### Figure 4.9-1 port group configuration interface

| Index       | Port group number, It uniquely identifies a route, range from 0-7 |
|-------------|-------------------------------------------------------------------|
| Description | Port group description, its purpose is so you can identify        |

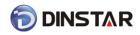

|                                         | the port group with a meaningful name                                                                                                    |
|-----------------------------------------|----------------------------------------------------------------------------------------------------|
| Primary/Secondary Display Name          | Port group display, which will be used in SIP message,<br>example:<br>INVITE sip:bob@biloxi.com SIP/2.0<br>Via:<br>SIP/2.0/UDPpc33.atlanta.com;branch=z9hG4bK776asdhds<br>Max-Forwards: 70<br>To: Bob <sip:bob@biloxi.com><br/>From: Alice <sip:alice@atlanta.com>;tag=1928301774<br/>Here Bob and Alice is the display</sip:alice@atlanta.com></sip:bob@biloxi.com>                                                                                                    |
| Primary/Secondary SIP User ID           | User account information, provided by VoIP service<br>provider (ITSP). Usually in the form of digit similar to<br>phone number or actually a phone number.                                                                                                    |
| Primary/Secondary Authenticate ID       | SIP service subscriber's Authenticate ID used for<br>authentication. Can be identical to or different from SIP<br>User ID.                                                                                                    |
| Primary/Secondary Authenticate Password | Password of SIP user ID                                                                                                    |
| Port Select                             | <ul> <li>It specifies the policy for selecting port in a port group</li> <li>Ascending: the system always selects a port from the minimum number. The preferential selection of the port can be realized through this mode</li> <li>Cyclic ascending: when system selects ports' Priority, it always begin from the number next to the number selected last time, if the maximum priority number is selected last time, then the next number is the minimum priority number, and move in cycles like this</li> <li>Descending: when system selects ports' priority, it always begin to select from the maximum priority number</li> <li>Cyclic descending: when system selects ports' Priority, it always begin from the number before to the number selected last time, if the minimum priority number</li> <li>Gyclic descending: when system selects ports' Priority, it always begin from the number before to the number selected last time, if the minimum priority number is selected last time, if the minimum priority number selected last time, if the minimum priority number is selected last time, if the minimum priority number is selected last time, if the minimum priority number is selected last time, if the minimum priority number is selected last time, then the next number is the maximum priority number, and move in cycles like this</li> </ul> |
| Port                                    | Add some ports to the same group                                                                                                    |

## 4.9.2 IP Trunk

A peer-to-peer VoIP call occurs when two VoIP phones communicate directly over IP without IP PBXs between them. A peer-to-peer call can be initiated directly by dialing destination phone <sup>38</sup> Dinstar Technologies Co., Ltd.

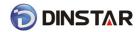

number in DAGs and also receiving incoming calls from other peer to peer gateway. IP trunk is help to DAGs establish peer-to-peer call between DAGs and other VoIP phones. IP trunk will be used in routing configuration.

| runk Add       |                   |
|----------------|-------------------|
| Index          | 31                |
| Description    |                   |
| Remote Address |                   |
| Remote Port    |                   |
| Heartbeat      | Enable Enable     |
| Heartbeat      | Save Reset Cancel |

Figure 4.9-2 IP Trunk Configuration Interface

| Index          | IP trunk number, it is range from 0 to 63                                                           |
|----------------|----------------------------------------------------------------------------------------------------|
| Description    | The description of IP trunk, its purpose is so you can identify the IP trunk with a meaningful name |
| Remote Address | Peer IP address or domain name                                                                      |
| Remote Port    | Peer SIP port                                                                                       |
| Heartbeat      | Default is disable, if enable, DAG will send "OPTION" to peer device                                |

## 4.9.3 Routing Configuration

| Figure 4.9-3 Routing Parameter Configuration Interface | Figure 4.9-3 | Routing | Parameter | Configuration | Interface |
|--------------------------------------------------------|--------------|---------|-----------|---------------|-----------|
|--------------------------------------------------------|--------------|---------|-----------|---------------|-----------|

| Routing Parameter      |                             |   |
|------------------------|-----------------------------|---|
|                        |                             |   |
| Calls from IP          | Routing before Manipulation | - |
|                        |                             |   |
| Calls from Analog Line | Routing before Manipulation | - |
|                        |                             |   |
|                        |                             |   |

#### Save

This option determines the following routing of call take effect before or after manipulation.

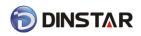

# 4.9.4 IP-Tel Routing

| P->Tel Routing Add |                    |
|--------------------|--------------------|
| Index              | 31                 |
| Description        |                    |
| Calls from         | 🗇 IP Trunk 🛛 Any 🖃 |
|                    | SIP Server         |
| Caller Prefix      |                    |
| Callee Prefix      |                    |
| Calls to           | ◎ Port 0           |
|                    | Port Group         |
|                    |                    |
|                    | OK Reset Cancel    |

NOTES: 'any' in 'Callee Prefix' or 'Caller Prefix' means wildcard string.

Figure 4.9-4 IP-Tel Routing Parameter

| Index         | Routing priority: 0-31, 0 is the highest priority.                                                                                                    |
|---------------|----------------------------------------------------------------------------------------------------|
| Description   | its purpose is so you can identify the IPO->Tel routing with a meaningful name                                                                                                    |
| Calls from    | IP Trunk/SIP Server, any means any IP                                                                                                    |
| Caller Prefix | Caller number Prefix, its length normally less or equal to caller number, which helps to matching routing exactly. if caller number is 2001, the caller prefix can be 200 or 2. "any" means match any caller number like "bob1","29801" |
| Callee Prefix | Called number Prefix, its length normally less or equal to callednumber, which helps to matching routing exactly. if called number is 008675526456659, the called prefix can be 0086755 or 00.,"any" means match any called number      |
| Calls to      | This call routing is routing to port or port group                                                                                                    |

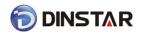

# 4.9.5 Tel-IP/Tel Routing

| el->IP/Tel Routing A | dd              |  |
|----------------------|-----------------|--|
| Index                | 31 💌            |  |
| Description          |                 |  |
| Calls from           | ● Port 0        |  |
|                      | Port Group      |  |
| Caller Prefix        |                 |  |
| Callee Prefix        |                 |  |
| Calls to             | ◎ Port 0        |  |
|                      | Port Group      |  |
|                      | O IP Trunk      |  |
|                      | SIP Server      |  |
|                      |                 |  |
|                      | OK Reset Cancel |  |

#### NOTES: 'any' in 'Callee Prefix' or 'Caller Prefix' means wildcard string.

Figure 4.9-5 Tel-IP/Tel Parameters Configuration

| Index         | Routing priority :0-31, 0 is the highest priority.                                                                                                    |
|---------------|----------------------------------------------------------------------------------------------------|
| Description   | its purpose is so you can identify the routing with a meaningful name                                                                                                    |
| Calls From    | Tel-IP call select port or port group                                                                                                    |
| Caller Prefix | Caller number Prefix, its length normally less or equal to caller number, which<br>helps to matching routing exactly. if caller number is 2001, the caller prefix<br>can be 200 or 2. "any" means match any caller number like "bob1","29801" |
| Callee Prefix | Called number Prefix, its length normally less or equal to called number, which helps to matching routing exactly. if called number is 008675526456659, the called prefix can be 0086755 or 00., "any" means match any called number          |
| Calls to      | This call routing is routing to port, port group, IP trunk and SIP server.                                                                                                    |

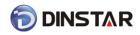

# 4.10 Manipulation Configuration

# 4.10.1 IP-Tel Callee

| P->Tel Callee Add                       |              |
|-----------------------------------------|--------------|
|                                         |              |
| Index                                   | 31 💌         |
| Description                             |              |
| Calls from                              | IP Trunk Any |
|                                         | SIP Server   |
| Caller Prefix                           |              |
| Callee Prefix                           |              |
| Calls to                                | Port     0   |
|                                         | Port Group   |
| Stripped Digits from Left               |              |
| Stripped Digits from Right              |              |
| Prefix to Add                           |              |
| Suffix to Add                           |              |
| Number of Digits to Leave from<br>Right |              |
|                                         |              |

#### NOTE: 'any' in 'Callee Prefix' or 'Caller Prefix' means wildcard string.

Reset

Cancel

OK

| Figure 4.10-1 IP-Tel Callee number configuration |                                                                                                    |  |
|--------------------------------------------------|----------------------------------------------------------------------------------------------------|--|
|                                                  |                                                                                                    |  |
| Calls From                                       | This call come from IP trunk or SIP server.                                                                                                    |  |
| Caller Prefix                                    | Caller number Prefix, its length normally less or equal to caller<br>number, which helps to matching routing exactly. if caller number<br>is 2001, the caller prefix can be 200 or 2. "any" means match any<br>caller number like "bob1","29801" |  |
| Callee Prefix                                    | Called number Prefix, its length normally less or equal to called<br>number, which helps to matching routing exactly. if called number<br>is 008675526456659, the called prefix can be 0086755 or 00.,<br>"any" means match any called number    |  |
| Calls to                                         | This call routing is routing to port, port group                                                                                                    |  |
| Stripped Digits from Left                        | Remove the called number digits from the left                                                                                                    |  |
| Stripped Digits from Right                       | Remove the called number digits from the right                                                                                                    |  |
| Prefix to Add                                    | Add a number prefix                                                                                                    |  |
| Suffix to Add                                    | Add a number suffix                                                                                                    |  |
| Number of Digits to Leave from<br>Right          | Starting from the right to retain the called number digits                                                                                                    |  |

#### Figure 4.10-1 IP-Tel Callee number configuration

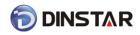

#### 4.10.2 Tel-IP Caller

| >IP Caller Add                       |                  |
|--------------------------------------|------------------|
|                                      |                  |
| Index                                | 31 💌             |
| Description                          |                  |
| Calls from                           | Port     0     ▼ |
|                                      | Port Group       |
| Caller Prefix                        |                  |
| Callee Prefix                        |                  |
| Calls to                             | ◎ Port 0         |
|                                      | Port Group       |
|                                      | IP Trunk Any     |
|                                      | IP Server        |
| Stripped Digits from Left            |                  |
| Stripped Digits from Right           |                  |
| Prefix to Add                        |                  |
| Suffix to Add                        |                  |
| Number of Digits to Leave from Right |                  |

NOTE: 'any' in 'Callee Prefix' or 'Caller Prefix' means wildcard string.

Figure 4. 10-2 Tel-IP Caller

Configuration parameters are the same with "IP->Tel Callee".

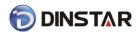

## 4.10.3 Tel-IP Callee

| Tel->IP Callee Add                      |                |  |  |
|-----------------------------------------|----------------|--|--|
|                                         |                |  |  |
| Index                                   | 31             |  |  |
| Description                             |                |  |  |
| Calls from                              | Port           |  |  |
|                                         | Port Group     |  |  |
| Caller Prefix                           |                |  |  |
| Callee Prefix                           |                |  |  |
| Calls to                                | O Port 0       |  |  |
|                                         | Port Group     |  |  |
|                                         | O IP Trunk Any |  |  |
|                                         | IP Server      |  |  |
| Stripped Digits from Left               |                |  |  |
| Stripped Digits from Right              |                |  |  |
| Prefix to Add                           |                |  |  |
| Suffix to Add                           |                |  |  |
| Number of Digits to Leave from<br>Right |                |  |  |
| OK Reset Cancel                         |                |  |  |

NOTE: 'any' in 'Callee Prefix' or 'Caller Prefix' means wildcard string.

Figure 4.10-3 Tel-IPCallee

Configuration parameters are the same with "Tel->IP Caller".

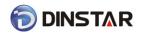

# 4.11 Maintenance

#### 4.11.1 SNMP Parameter

| Parameter                                                                                                    |                                                                                                    |                                                           |          |
|----------------------------------------------------------------------------------------------------|----------------------------------------------------------------------------------------------------|-----------------------------------------------------------|----------|
| SNMP Enable                                                                                                    | ◉ Yes © No                                                                                                    |                                                           |          |
| SNMP Version                                                                                                    | v1 💌                                                                                                    |                                                           |          |
| Community Configurat                                                                                                    | ion                                                                                                    |                                                           |          |
|                                                                                                    | Community                                                                                                    | Sou                                                       | irce     |
| 1st                                                                                                    |                                                                                                    |                                                           |          |
| 2nd                                                                                                    |                                                                                                    |                                                           |          |
| 3rd                                                                                                    |                                                                                                    |                                                           |          |
| Notice:default value of sour                                                                                                    | ce is default,if other value,pleas                                                                                                    | se input IP!(eg:192.168.1.1)                              |          |
| 0                                                                                                    |                                                                                                    |                                                           |          |
| Group Configuration                                                                                                    | Group                                                                                                    | Comr                                                      | nunity   |
| 1st                                                                                                    | Group                                                                                                    |                                                           | ▼.       |
| 2nd                                                                                                    |                                                                                                    |                                                           | •        |
|                                                                                                    |                                                                                                    |                                                           |          |
| 3rd                                                                                                    |                                                                                                    |                                                           | •        |
| View Configuration                                                                                                    |                                                                                                    |                                                           |          |
| View Configuration<br>ViewName<br>1st all                                                                                                    | ViewType<br>included 🗸                                                                                                    | ViewSubtree                                               | ViewMask |
| View Configuration<br>ViewName<br>1st all<br>2nd                                                                                                    | included 🗨                                                                                                    |                                                           |          |
| View Configuration<br>ViewName<br>1st all<br>2nd                                                                                                    | included v                                                                                                    |                                                           |          |
| View Configuration<br>ViewName<br>1st all<br>2nd<br>3rd<br>Notice: ViewSubtree style:x.                                                                                                  | included                                                                                                    |                                                           |          |
| View Configuration<br>ViewName<br>1st all<br>2nd<br>3rd<br>Notice: ViewSubtree style:x.                                                                                                  | included                                                                                                    |                                                           |          |
| View Configuration<br>ViewName<br>1st all<br>2nd                                                                                                    | included                                                                                                    | .1                                                        | ViewMask |
| View Configuration<br>ViewName<br>1st all<br>2nd                                                                                                    | included                                                                                                    | .1                                                        | ViewMask |
| View Configuration<br>ViewName<br>1st all<br>2nd 3rd<br>Notice: ViewSubtree style:x.<br>Access Configuration(<br>Group<br>1st<br>2nd                                                     | included                                                                                                    | .1                                                        | ViewMask |
| View Configuration ViewName 1st all 2nd 3rd Notice: ViewSubtree style:x. Access Configuration( Group 1st 2nd 3rd                                                                         | included  included  x.x.x.if just one,style:.x  x1/v2c)  Read                                                                                                    | .1                                                        | ViewMask |
| View Configuration ViewName  1st all 2nd 3rd Wotice: ViewSubtree style:x. Access Configuration( Group 1st 2nd 3rd 3rd Votice:Read/Write/Notify val Group. Trap Configuration             | included  included  xx.xx.if just one,style:.x  x1/v2c)  Read  iue refrence to ViewName.If Re                                                                                                    | Vrite Vrite Ad/Write/Notify want to have value            | ViewMask |
| View Configuration ViewName 1st all 2nd 3rd 3rd Motice: ViewSubtree style:x. Access Configuration( Group 1st 2nd 3rd 3rd Votice:Read/Write/Notify val Group. Trap Configuration TrapFlag | included  included   x.x.x.x.if just one,style:.x  v1/v2c)  Read  Vertice  Read  Vertice Read  Vertice Read  Vertice Read  Vertice Read  Vertice Read  Vertice Read  Vertice Read  Vertice Read  Vertice Read  Vertice Read  Vertice Re | Uvrite Uvrite Ad/Write/Notify want to have value TrapPort | ViewMask |
| View Configuration ViewName  1st all 2nd 3rd Wotice: ViewSubtree style:x. Access Configuration( Group 1st 2nd 3rd 3rd Votice:Read/Write/Notify val Group. Trap Configuration             | included  included   x.x.x.x.if just one,style:.x  v1/v2c)  Read  Vertice  Read  Vertice Read  Vertice Read  Vertice Read  Vertice Read  Vertice Read  Vertice Read  Vertice Read  Vertice Read  Vertice Read  Vertice Read  Vertice Re | Urite Urite Ad/Write/Notify want to have valu             | ViewMask |

Notice: 1. The only one is effective between v1 and v2c.

Figure 4.11-1(1) SNMP Parameter V1/V2

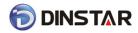

Simple Network Management Protocol (SNMP) is application layer protocol, and used to manage communication line. This equipment supported three versions: V1, V2C and V3. In addition to V3 version, the other two versions do not support encryption. However, the service is usually located on the edge of the network devices, security risk, it is best to disable, to be used again.

| Community Configuration  | Community      | The name of network management server managed       |
|--------------------------|----------------|-----------------------------------------------------|
|                          |                | equipment                                           |
|                          | Source         | Network management server address                   |
| Group Configuration      | Group          | Name of community group, different versions can     |
|                          |                | use a same group name                               |
|                          | Community      | Community join the group                            |
| View Configuration       | View name      | The name of description mib tree                    |
|                          | View type      | There are Included and excluded options             |
|                          | View subtree   | Displayed OID of access parameters                  |
|                          | View mask      | The same with equipment subnet mask. Generally      |
|                          |                | don't configure                                     |
| Access Configuration(V1, | Group          | Joined community groups                             |
| V2c)                     | Read           | Read parameters of mib view                         |
|                          | Write          | Write parameters of mib view                        |
|                          | Notify         | Equipment send notify parameters to NM server       |
| Trap Configuration       | Trap Flag      | Version of SNMP                                     |
|                          | Trap IP        | Device to inform the NM server's IP address. The IP |
|                          |                | can be configured the same with source IP in        |
|                          |                | community, also be different.                       |
|                          | Trap Port      | Default service port is 162                         |
|                          | Trap Community | The same with "community" in community              |
|                          |                | configuration                                       |

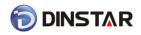

| SNMF                  | P Enable                                                         | 🖲 Yes 🖱 N                   | lo                   |                               |                 |
|-----------------------|------------------------------------------------------------------|-----------------------------|----------------------|-------------------------------|-----------------|
| SNMF                  | P Version                                                        | v3                          |                      |                               |                 |
| User                  | Configuration                                                    |                             |                      |                               |                 |
|                       | User                                                             | AuthType                    | AuthPassword         | PrivacyType                   | PrivacyPassword |
| 1st                   | notConfigUser                                                    | MD5                         | •••••                | DES 💌                         | •••••           |
| Notice                | e:The length of AuthPas                                          | sword and PrivacyPassw      | ord are more than 8! |                               |                 |
|                       |                                                                  |                             |                      |                               |                 |
| Grou                  | p Configuration                                                  |                             |                      |                               |                 |
|                       |                                                                  | Group                       |                      | Communit                      | y               |
| 1th                   |                                                                  |                             |                      |                               |                 |
| 1st                   | Configuration<br>ViewName                                        | View                        | .1                   | ViewSubtree                   | ViewMask        |
| 2nd                   |                                                                  |                             |                      |                               |                 |
| 3rd                   |                                                                  |                             | <b>T</b>             |                               |                 |
| -                     | L                                                                |                             |                      |                               |                 |
| Notice                | e: ViewSubtree style:x.x                                         | .x.x.x.if just one,style:.x |                      |                               |                 |
|                       |                                                                  |                             |                      |                               |                 |
|                       | ss Configuration(v3)                                             |                             |                      | Write                         | Netiči          |
| Acce                  | ess Configuration(v3)                                            | sec.level                   | Read                 | Write                         | Notify          |
| Acce                  | ess Configuration(v3)<br>Group                                   | sec.level                   | Read                 |                               |                 |
| Acce                  | ess Configuration(v3)<br>Group                                   | sec.level                   | Read                 |                               |                 |
| Acce<br>1th<br>Notice | Group                                                            | sec.level                   | Read                 |                               |                 |
| Acce<br>1th<br>Notice | ess Configuration(v3)<br>Group<br>Croup<br>Configuration         | sec.level                   | Read                 | to have value, please firstly | slelect Group.  |
| Acce<br>1th<br>Notice | Configuration(v3)<br>Group<br>Croup<br>Configuration<br>TrapFlag | sec.level                   | Read                 |                               | slelect Group.  |

Notice:1.The only one is effective between v1 and v2c. 2.After complete configure, please restart the device to take effect.

Figure 4.11-1(2) SNMP Parameter V3

| User Configuration   | User             | Network management server management device by username        |
|----------------------|------------------|----------------------------------------------------------------|
|                      | Auth Type        | Supported two auth type: MD5 and SHA                           |
|                      | Auth Password    | Authentication password                                        |
|                      | Privacy Type     | Supported three privacy type: DES, AES and AES128              |
|                      | Privacy Password | Privacy password                                               |
| Group Configuration  | Group            | Users can use the same group name in different                 |
|                      |                  | versions                                                       |
|                      | Community        | That is user name                                              |
| View Configuration   | View Name        | The name of description mib tree                               |
|                      | View Type        | There are Included and excluded options                        |
|                      | View Subtree     | Displayed OID of access parameters                             |
|                      | View Mask        | The same with equipment subnet mask. Generally don't configure |
| Access Configuration | Group            | Fill in group name                                             |
|                      | Sec. level       | There are two methods: authentication and authpriv. If         |
|                      |                  | select "authentication", users will just configure             |
|                      |                  | authentication information, but not privacy information        |
|                      | Read             | Read parameters of mib view                                    |
|                      | Write            | Write parameters of mib view                                   |

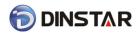

|                    | Notify         | Equipment cond notify parameters to NM conver           |
|--------------------|----------------|---------------------------------------------------------|
|                    | NOULY          | Equipment send notify parameters to NM server           |
| Trap Configuration | Trap Flag      | Version of SNMP                                         |
|                    | Trap IP        | Device to inform the NM server's IP address. The IP can |
|                    |                | be configured the same with source IP in community,     |
|                    |                | also be different.                                      |
|                    | Trap Port      | Default service port is 162                             |
|                    | Trap Community | The same with "community" in community                  |
|                    |                | configuration                                           |

**Note:** After configuration, please restart equipment to take effect.

Users can manage and configure gateway on remote NM server through SNMP configuration. But in order to security, recommend this option to open when needed.

#### 4.11.2 Syslog Parameter

Syslog is a protocol used in (TCP/IP) network transmission of record of the standard file information.

Syslog agreement belongs to a kind of master slave agreement: Syslog sender will sent a small

text information (less than 1024 bytes) to syslog the receiver. The receiver are: "syslogd",

"syslog daemon" or syslog server. Syslog message can be transferred by TCP/UDP.

Syslog level:

- none Used to misarrange
- debug Not including function conditions or the question of other information
- notice importance common conditions
- warning Early warning information
- error Stop error conditions of tools or some part of the realization of the function subsystem

| Syslog Parameter |        |
|------------------|--------|
| Syslog           | Enable |
|                  | Save   |

Figure 4.11-2 Syslog Parameter Configuration

Enable send CDR, and then send communication information to syslog server.

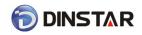

#### 4.11.3 Firmware Upload

The process of firmware upload:

- 1) Click "Firmware Upload"
- 2) Browse files and choose the loading program (Name the file extension. ldf)
- 3) Click "Upload", the upload process will last about 60s and device can automatically restart

after uploading. (The firmware update process don't shut off the power)

| Firmware Upload |                                     |        |  |
|-----------------|-------------------------------------|--------|--|
|                 |                                     |        |  |
| Send "Idf" file | e from your computer to the device. |        |  |
| Software        | 选择文件 未选择文件                          | Upload |  |
| Web             | 选择文件】未选择文件                          | Upload |  |
|                 |                                     |        |  |

- Notes: 1. The upload process will last about 60s.
  - 2. The device will restart automatically after upload.
  - 3. Do not shut down when the device is uploading.

Figure 4.11-3 Firmware upload Configuration

#### 4.11.4 Data Backup

The process data backup:

- 1) Click "Data Backup"
- 2) Click "Backup" to backup data to PC.

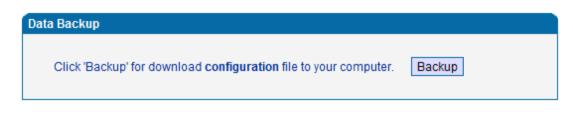

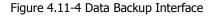

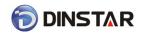

#### 4.11.5 Data Restore

The processes of data restore:

- 1) Click "Data Restore"
- 2) Browse file, select data file.
- 3) Click "Restore" and then import successfully, the device will restart automatically.

| Data Restore                         |                                |    |         |
|--------------------------------------|--------------------------------|----|---------|
| Send data file from<br>Configuration | n your computer to the device. | 浏览 | Restore |

Figure 4.11-5 Data Restore Interface

#### 4.11.6 Ping Test

Send test data packets to IP, check each other whether have response and statistical response time. It is ping. Used to test internet and analyzed network fault.

Application format: Ping IP address. It is used to check the network connectivity or network

connection speed command.

Pinginstructions:

- 1) Click "ping test"
- 2) Fill IP address or domain connected, click start.
- Received a message indicates that network connection normal, or network connected to a fault.

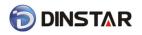

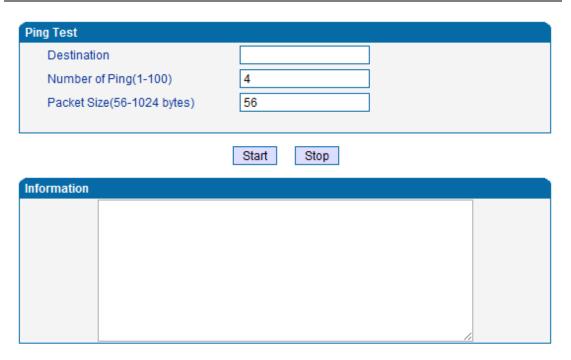

Figure 4.11-6 Ping Parameter Interface

#### 4.11.7 Tracert Test

Tracert is trace router and used to tracking routing.

Tracert sends a sequence of Internet Control Message Protocol (ICMP) echo request packets addressed to a destination host. Determining the intermediate routers traversed involves adjusting the time-to-live (TTL), aka hop limit, Internet Protocol parameter. Frequently starting with a value like 128 (Windows) or 64 (Linux), routers decrement this and discard a packet when the TTL value has reached zero, returning the ICMP error message ICMP Time Exceeded. Tracert works by increasing the TTL value of each successive set of packets sent. The first set of packets sent have a hop limit value of 1, expecting that they are not forwarded by the first router. The next set have a hop limit value of 2, so that the second router will send the error reply. This continues until the destination host receives the packets and returns an ICMP Echo Reply message.

Trace route uses the returned ICMP messages to produce a list of hops (which usually consists of routers and layer 3 switches) that the packets have traversed. The timestamp values returned for each router along the path are the delay (aka latency) values, typically measured in milliseconds for each packet.

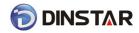

Tracert introduce:

- 1) Click tracert test.
- 2) Fill IP address or domain connected, click start.

| Tracert Test    |            |
|-----------------|------------|
| Destination     |            |
| Max Hops(1-255) | 30         |
|                 | Start Stop |
| Information     |            |
|                 |            |
|                 |            |
|                 |            |
|                 |            |
|                 |            |

Figure 4.11-7 Tracert Test Interface

### 4.11.8 Password Modification

Includes WEB username and password, Telenet username and password modify.

Note: Default web and telnet username and password is: admin, admin.

| Web Config              |       |
|-------------------------|-------|
| Old Web Username        | admin |
| Old Web Password        |       |
| New Web Username        |       |
| New Web Password        |       |
| Confirm Web Password    |       |
| Telnet Config           |       |
| Old Telnet Username     | admin |
| Old Telnet Password     |       |
| New Telnet Username     |       |
| New Telnet Password     |       |
| Confirm Telnet Password |       |

Save

Figure 4.11-8 Password Modification Interface

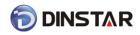

#### 4.11.9 Factory Reset

Click "Apply" to restore the factory settings.

| Factory Reset |                                                              |
|---------------|--------------------------------------------------------------|
|               | Click the button below to reset to factory default settings. |
|               | Apply                                                        |

Figure 4.11-9 Factory Reset Interface

#### 4.11.10 Device Restart

Click the "Save" button in the Configuration page to save the changes to the equipment configuration. The following screen confirms that the changes are saved. If the changes need restart, reboot or power cycle the equipment to make the changes take effect.

| Restart |                                               |
|---------|-----------------------------------------------|
|         | Click the button below to restart the device. |
|         | Restart                                       |

Figure 4.11-10 Device Restart

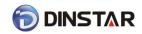

# 5. Glossary

- DNS: Domain Name System
- SIP: Session Initiation Protocol
- TCP: Transmission Control Protocol
- UDP: User Datagram Protocol
- RTP: Real Time Protocol
- PPPOE: point-to-point protocol over Ethernet
- VLAN: Virtual Local Area Network
- ARP: AddressResolution Protocol
- CID: Caller Identity
- DND: Do NOT Disturb
- DTMF: Dual Tone Multi Frequency
- NTP: Network Time Protocol
- DMZ: Demilitarized Zone
- STUN: Simple Traversal of UDP over NAT
- PSTN: Public Switched Telephone Network